# **Installer mysql/mariadb**

- Objet : Installer mariadb
- Niveau requis : **PEIX Me!** [débutant,](http://debian-facile.org/tag:debutant?do=showtag&tag=d%C3%A9butant) [avisé](http://debian-facile.org/tag:avise?do=showtag&tag=avis%C3%A9)
- Commentaires : installer base de données
- Débutant, à savoir : [Utiliser GNU/Linux en ligne de commande, tout commence là !.](http://debian-facile.org/doc:systeme:commandes:le_debianiste_qui_papillonne)  $\bigcirc$

### **Introduction**

MySQL n'est pas disponible dans le dépôt de paquets officiel de Debian 10. Mais, MariaDB est disponible. MariaDB est un fork de MySQL et est une implémentation open source de MySQL. MariaDB a le même ensemble d'outils, de syntaxe et de fonctionnalités que MySQL. La communauté MariaDB est également très importante. Vous pouvez utiliser MariaDB au lieu de MySQL, sauf si vous avez besoin d'une assistance payante d'Oracle.

Voyons comment installer MariaDB sur Debian 10.

## **Installation**

apt update

apt install mariadb-client mariadb-server

### **Services**

systemctl status mariadb

systemctl stop mariadb

systemctl restart mariadb

### **Pas de démarrage automatique**

systemctl disable mariadb

# **Sécurisation de Mariadb**

mysql\_secure\_installation

### mysql\_secure\_installation

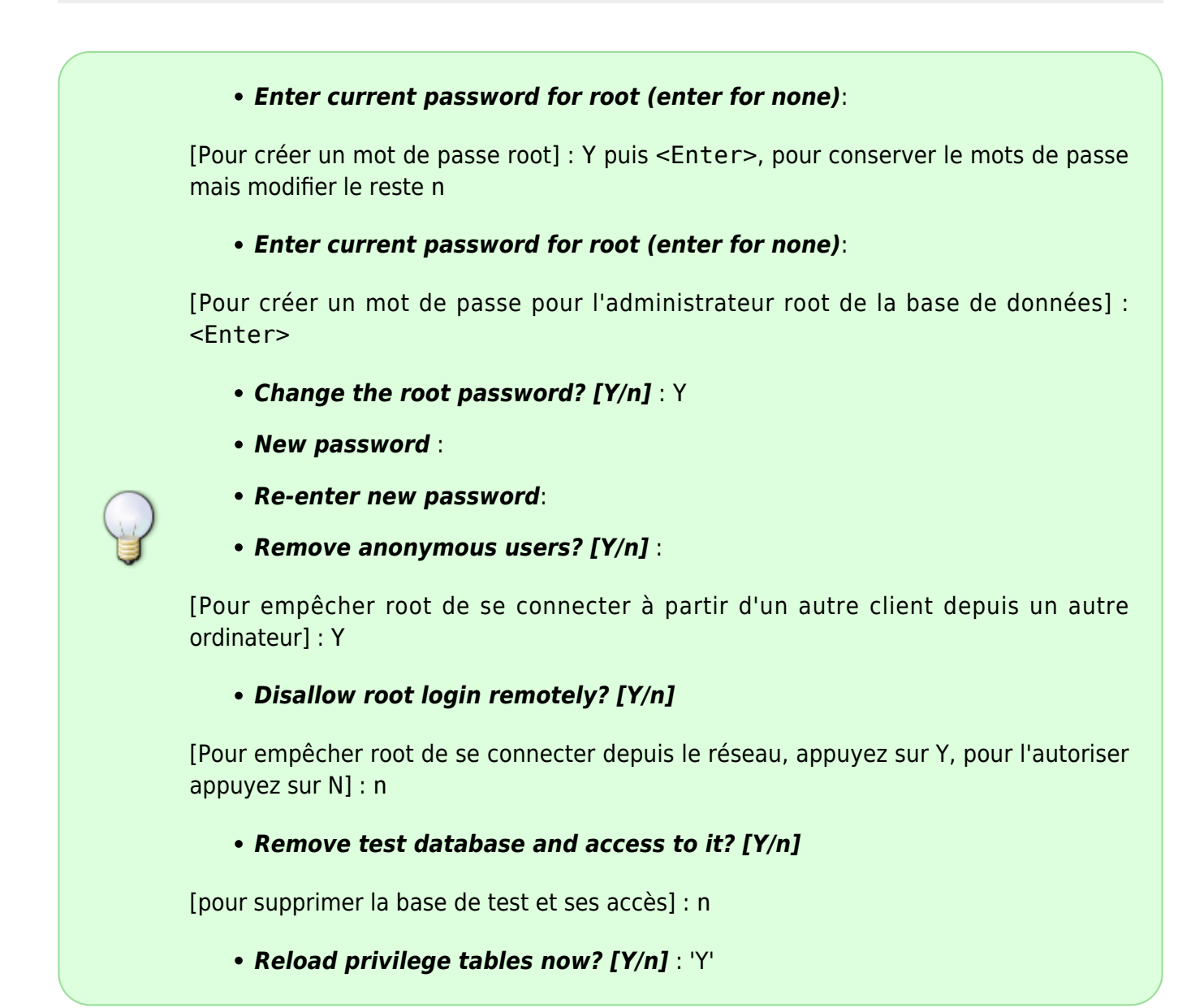

### **Rendre possible la première connexion**

mysql -h localhost -u root -p

Résoudre : ERROR 1698 (28000): Access denied for user 'root'@'localhost'

**Modifier le fichier : /etc/mysql/my.cnf**

vim /etc/mysql/my.cnf

**Ajouter :** skip-grant-tables

[mysqld] skip-grant-tables **Redémarrer mysql :**

systemctl restart mariadb

**Se connecter :**

mysql -h localhost -u root -p

**En SQL dans mysql :**

FLUSH privileges;

ALTER USER 'root'@'localhost' IDENTIFIED BY 'son mot de passe';

quit

**Dans le fichier /etc/mysql/my.cnf supprimer ou commenter les lignes ajoutées plus haut**

#[mysqld] #skip-grant-tables

**Redémarrer mysql :**

systemctl restart mariadb

**Plus de problème !**

mysql -h localhost -u root -p

MariaDB [(NONE)] >

# **Commandes utiles depuis bash**

#### **Une seule commande avec l'option -e**

mysql -u [username] -p -e "CREATE DATABASE toto"

#### **Envoyer un script mysql**

**note** 

mysql -u root ma\_base < monfichier.sql

#### **Sauvegarder une base de donnée**

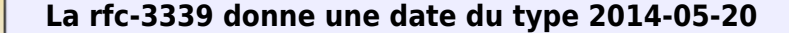

mysqldump -u user [-h nom hôte ou ip] --single-transaction ma base [ma table [mon autre table]] -p'mot de passe' > `date --rfc-3339 date`.sql

### **Restaurer cette base**

Il faut créer d'abord la nouvelle base qui contiendra la restauration.

mysql -u root [-h nom hôte ou ip] -p ma nouvelle base < 2014-05-20.sql

**Liens**

**[MariaDB\\_mysql\\_test](https://mariadb.com/kb/en/mysqltest/)** [BUZUT](https://buzut.net/maitrisez-mysql-en-cli/)

From: <http://debian-facile.org/> - **Documentation - Wiki**

Permanent link: **[http://debian-facile.org/utilisateurs:hypathie:tutos:installer\\_sql-mariadb](http://debian-facile.org/utilisateurs:hypathie:tutos:installer_sql-mariadb)**

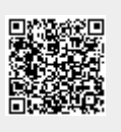

Last update: **02/12/2020 14:57**